# **Software**<sup>46</sup>

## **webMethods EntireX**

## **RPC-ACI Bridge**

Version 9.5 SP1

November 2013

## webMethods EntireX

This document applies to webMethods EntireX Version 9.5 SP1.

Specifications contained herein are subject to change and these changes will be reported in subsequent release notes or new editions.

Copyright © 1997-2013 Software AG, Darmstadt, Germany and/or Software AG USA, Inc., Reston, VA, USA, and/or its subsidiaries and/or its affiliates and/or their licensors..

The name Software AG and all Software AG product names are either trademarks or registered trademarks of Software AG and/or Software AG USA, Inc. and/or its subsidiaries and/or its affiliates and/or their licensors. Other company and product names mentioned herein may be trademarks of their respective owners.

Detailed information on trademarks and patents owned by Software AG and/or its subsidiaries is located at http://documentation.softwareag.com/legal/.

Use of this software is subject to adherence to Software AG's licensing conditions and terms. These terms are part of the product documentation, located at http://documentation.softwareag.com/legal/ and/or in the root installation directory of the licensed product(s).

This software may include portions of third-party products. Forthird-party copyright notices and license terms, please referto "License Texts, Copyright Notices and Disclaimers of Third-Party Products". This document is part of the product documentation, located at http://documentation.softwareag.com/legal/ and/or in the root installation directory of the licensed product(s).

#### **Document ID: EXX-ACI-95SP1-20140628BRIDGE**

### **Table of Contents**

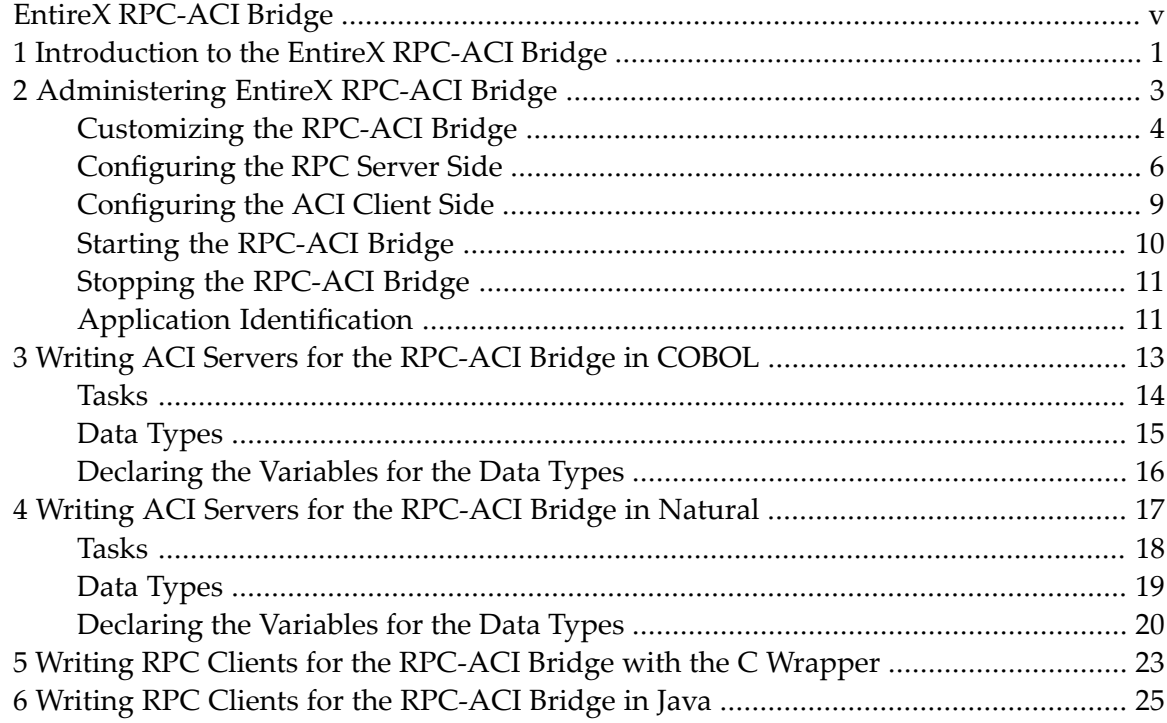

## <span id="page-4-0"></span>**EntireX RPC-ACI Bridge**

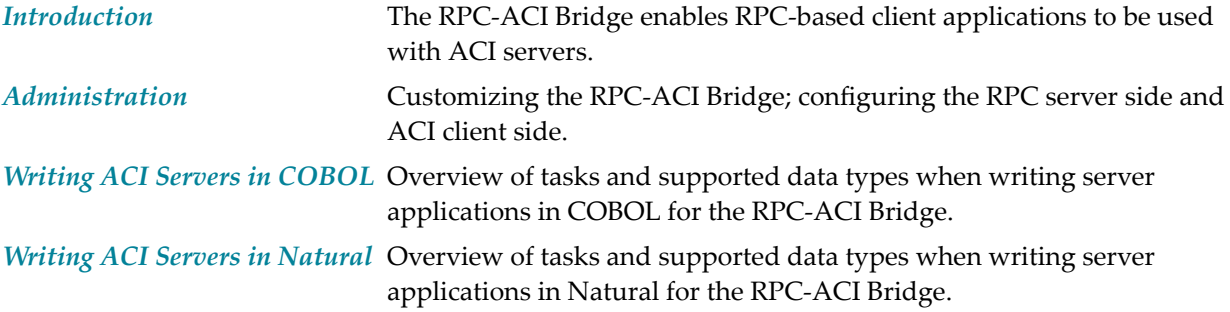

## <span id="page-6-0"></span>**1 Introduction to the EntireX RPC-ACI Bridge**

The EntireX RPC-ACI Bridge allows standard RPC clients to communicate with an ACI server. The RPC-ACI Bridge transforms the RPCs from the clients into ACI messages. The RPC-ACI Bridge acts on one side as an RPC server and on the other side as an ACI client. In this documentation we distinguish between the Broker for RPC, which sends the RPCs from the client to the server side of the RPC-ACI Bridge and the Broker for ACI, which sends the messages to the ACI server. These two brokers can be the same instance. Use distinct services for the RPCs and ACI.

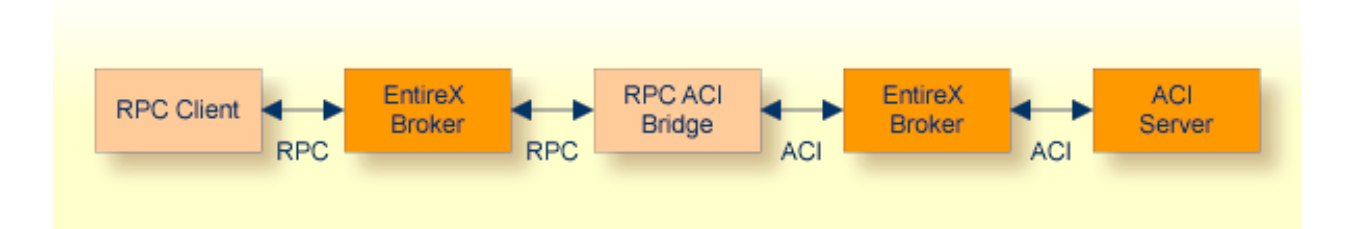

The RPC-ACI Bridge can connect to ACI servers in any language. We describe the use of Natural and COBOL ACI servers. For existing COBOL programs you can use the COBOL IDL Generator to generate the IDL file for the RPC clients.

The RPC-ACI Bridge supports RPC clients in different programming languages.

### <span id="page-8-0"></span> $\overline{2}$ **Administering EntireX RPC-ACI Bridge**

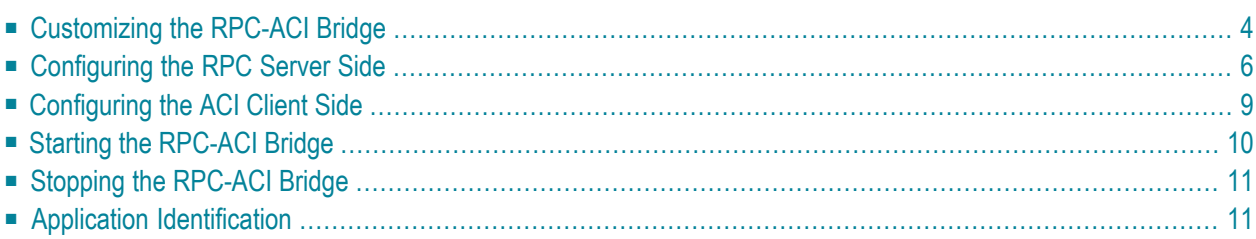

<span id="page-9-0"></span>The RPC-ACI Bridge enables RPC-based client applications to be used with ACI servers.

### **Customizing the RPC-ACI Bridge**

For the setup of the RPC-ACI Bridge there are

- a configuration file and
- scripts to start the RPC-ACI Bridge.

### **Location of the RPC-ACI Bridge**

The RPC-ACI Bridge is contained in the file *entirex.jar*.

### **The Configuration File**

The default name of the configuration file is *entirex.rpcacibridge.properties*. The RPC-ACI Bridge searches for this file in the current working directory.

You can set the name of the configuration file with -Dentirex.server.properties=<your file *name>* with "/" as file separator.

The configuration file contains the configuration for both parts of the RPC-ACI Bridge.

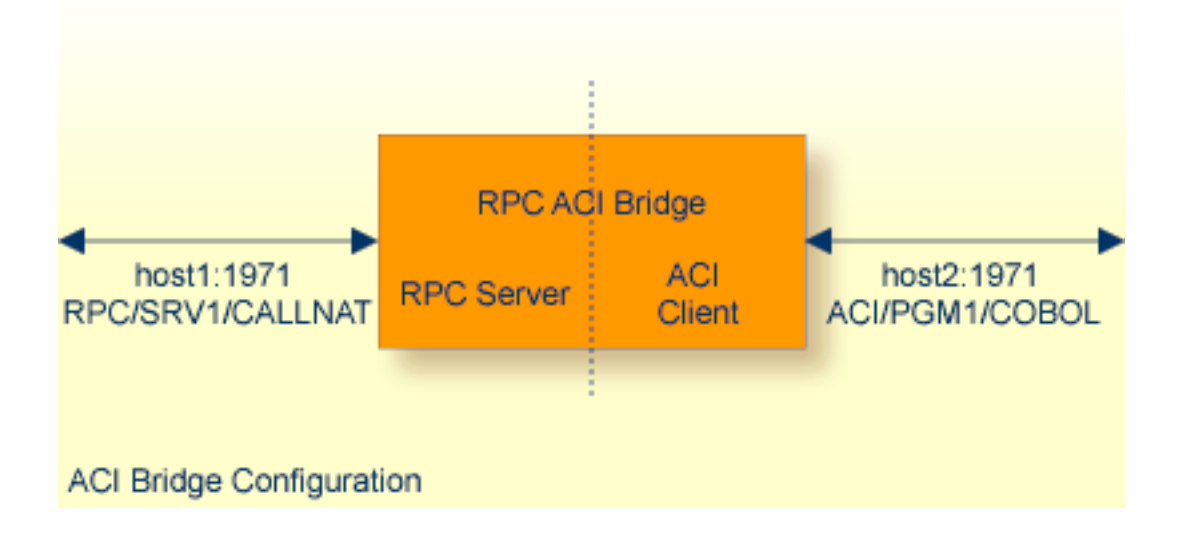

#### **To set up the RPC-ACI Bridge**

- 1 Use the RPC server agent of the System Management Hub.
- 2 Add the RPC-ACI Bridge as an RPC server.

See *Administering the EntireX RPC Servers using System Management Hub* in the UNIX and Windows administration documentation for details.

Or:

Use the scripts to start the RPC-ACI Bridge.

Under Windows use *jrpcacibridge.bat* in the folder *bin* to start the RPC-ACI Bridge. You may customize this file.

Under UNIX use *jrpcacibridge.bsh* in the folder *bin* to start the RPC-ACI Bridge. You may customize this file.

Both scripts use the configuration file *entirex.rpcacibridge.properties* in the folder *etc*.

### **Configuring more than one RPC-ACI Bridge**

If you configure more than one RPC-ACI Bridge that connect to the same EntireX Broker, the following items must be distinct:

- The user for the ACI client side (property entirex.rpcacibridge.userid).
- The trace output file (property entirex.server.logfile).
- The monitor port for SMH (property entirex.server.monitorport).
- The log for the Windows Service (property entirex.server.serverlog).
- The trace output file of the SMH agent for RPC servers.

### <span id="page-11-0"></span>**Configuring the RPC Server Side**

The RPC server side of the RPC-ACI Bridge is configured like the Java RPC Server. The RPC-ACI Bridge uses the properties that start with "entirex.server".

The RPC server side can adjust the number of worker threads to the number of parallel requests. Use the properties entirex.server.fixedservers, entirex.server.maxservers, entirex.server.minservers to configure this scalability. If entirex.server.fixedservers=yes, the number of entirex.server.minservers is started and the server can process this number of parallel requests. If entirex.server.fixedservers=no, the number of worker threads balances between entirex.server.minservers and entirex.server.maxservers. This is done by a socalled attach server thread. On startup, the number of worker threads is entirex.server.minservers. If more than entirex.server.minservers are waiting for requests, a worker thread stops if its receive call times out. The timeout period is configured with entirex.server.waitserver.

Alternatively to the properties, you can use the command-line option. The command-line options have a higher priority than the properties set as Java system properties and these have higher priority than the properties in the configuration file.

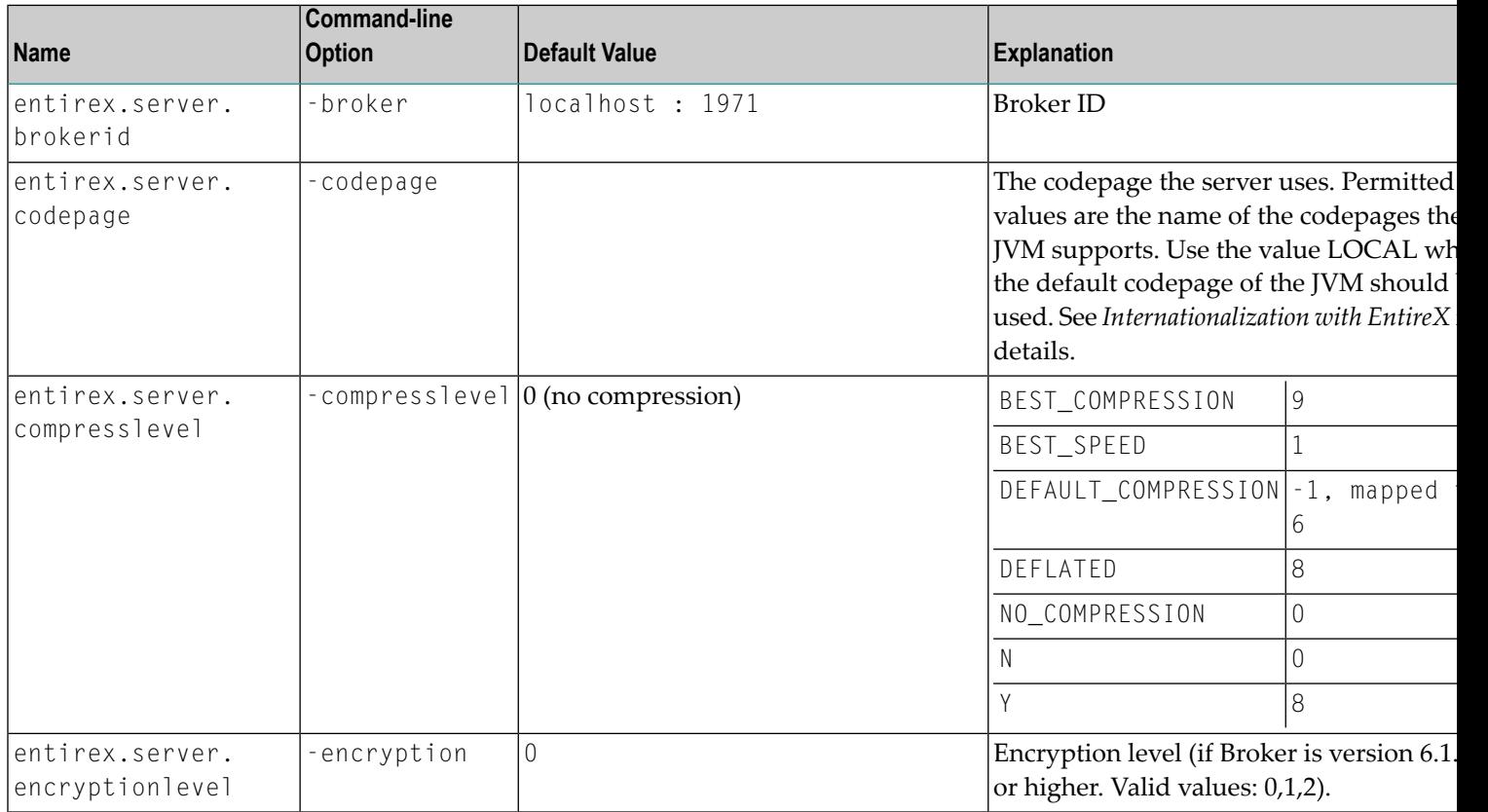

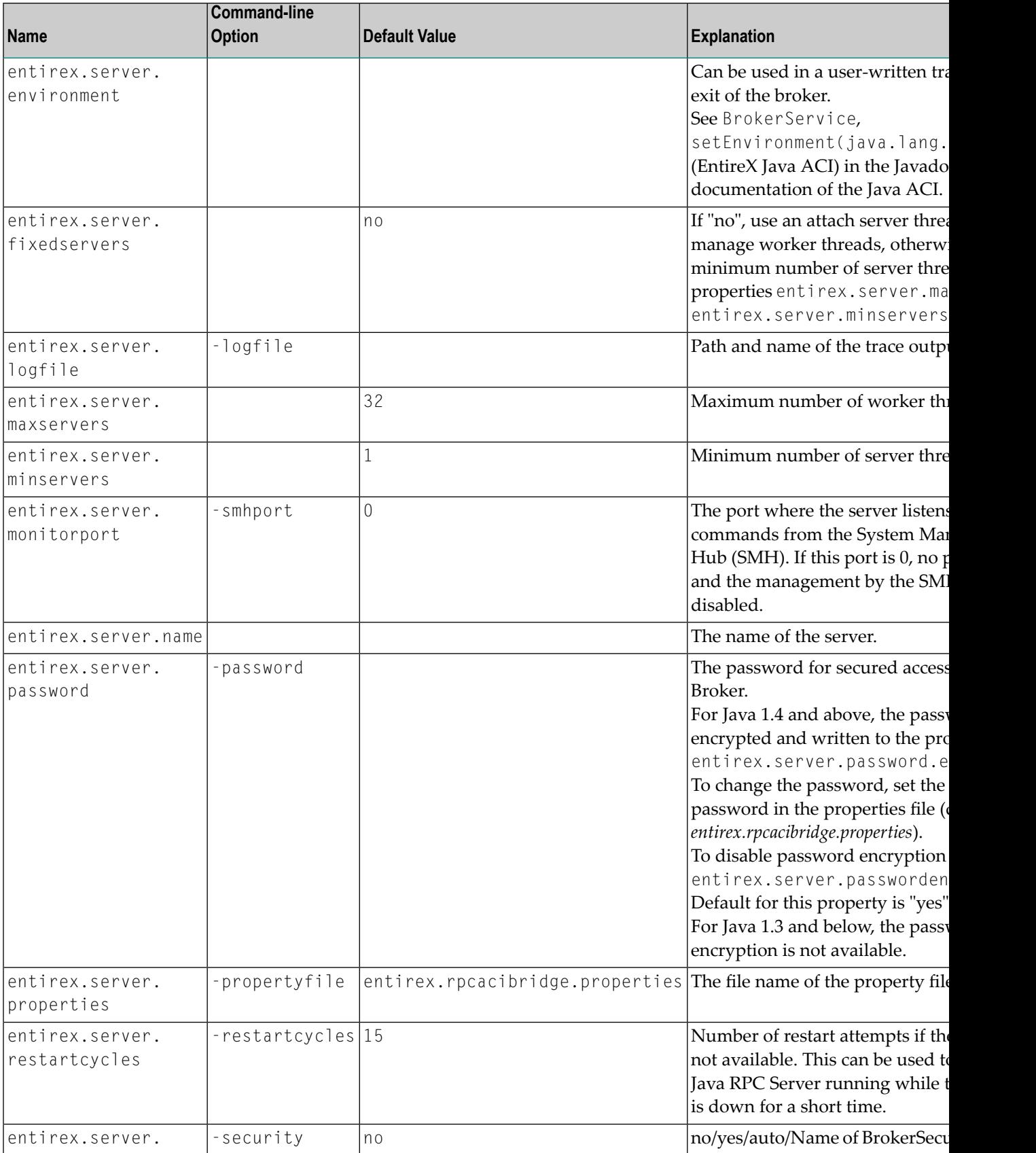

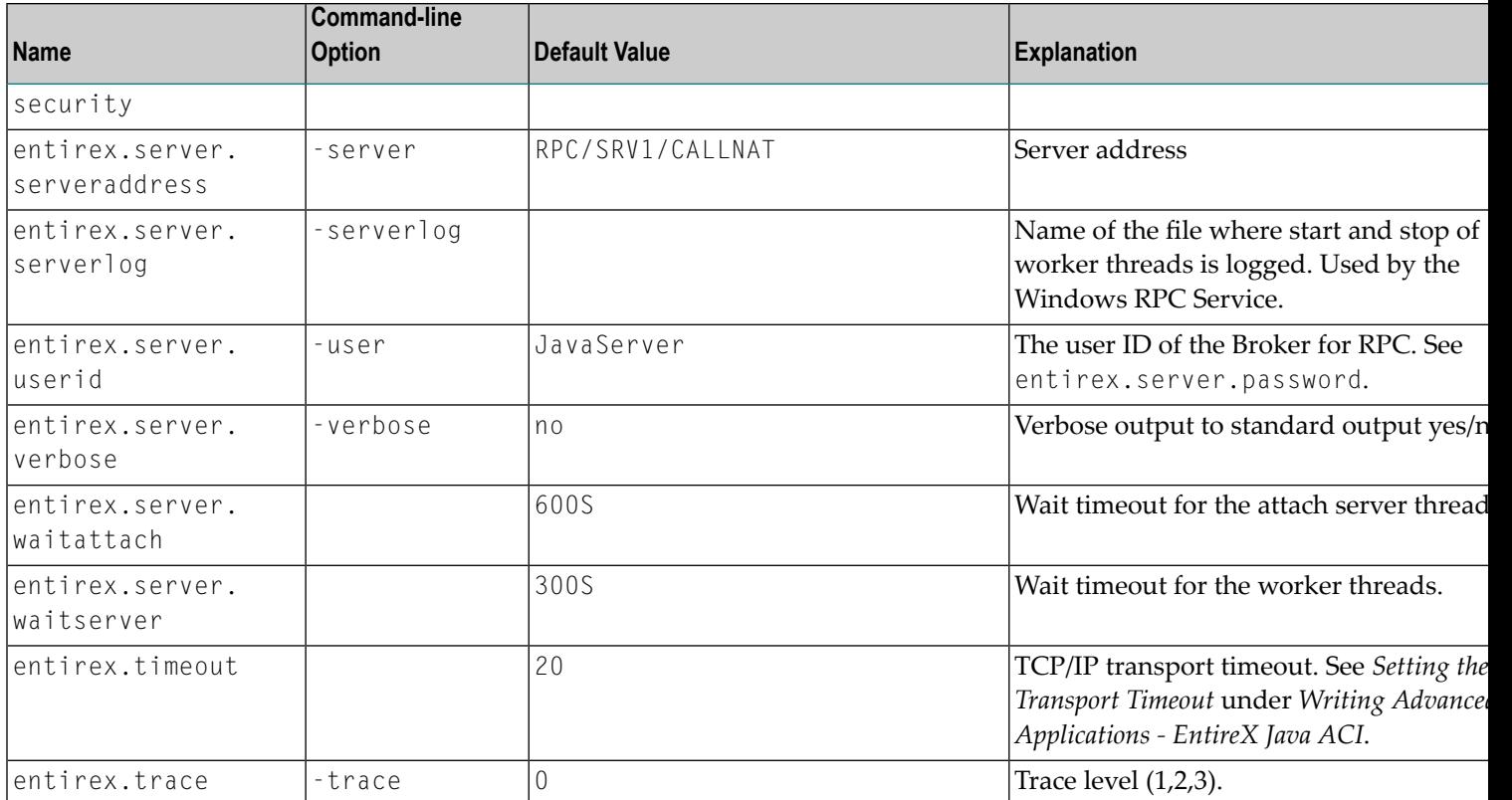

## <span id="page-14-0"></span>**Configuring the ACI Client Side**

These properties are used to configure the connection to the Broker for ACI.

Alternatively, you can use the command-line option. The command-line options have a higher priority than the properties set as Java system properties and these have higher priority than the properties in the configuration file

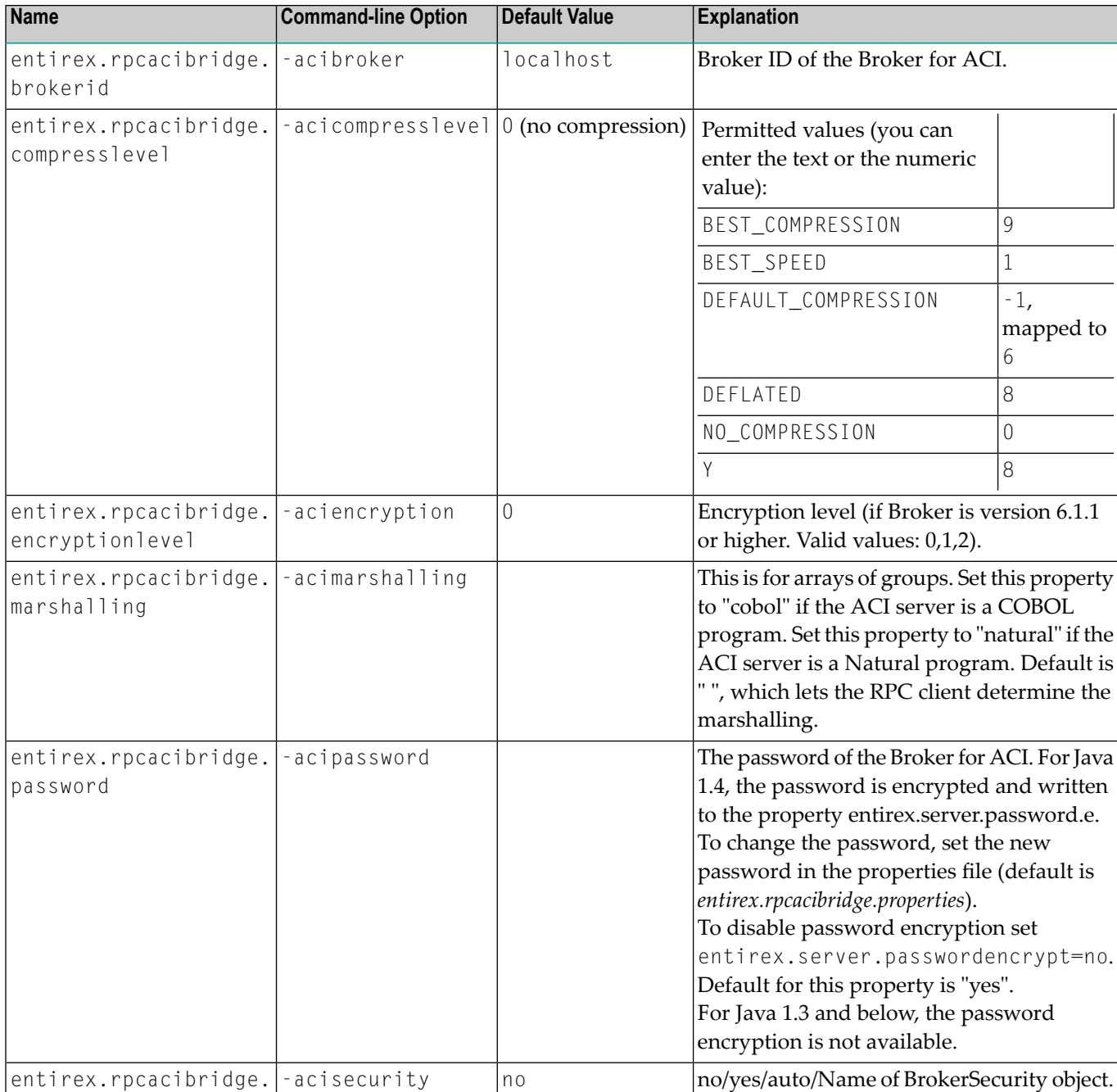

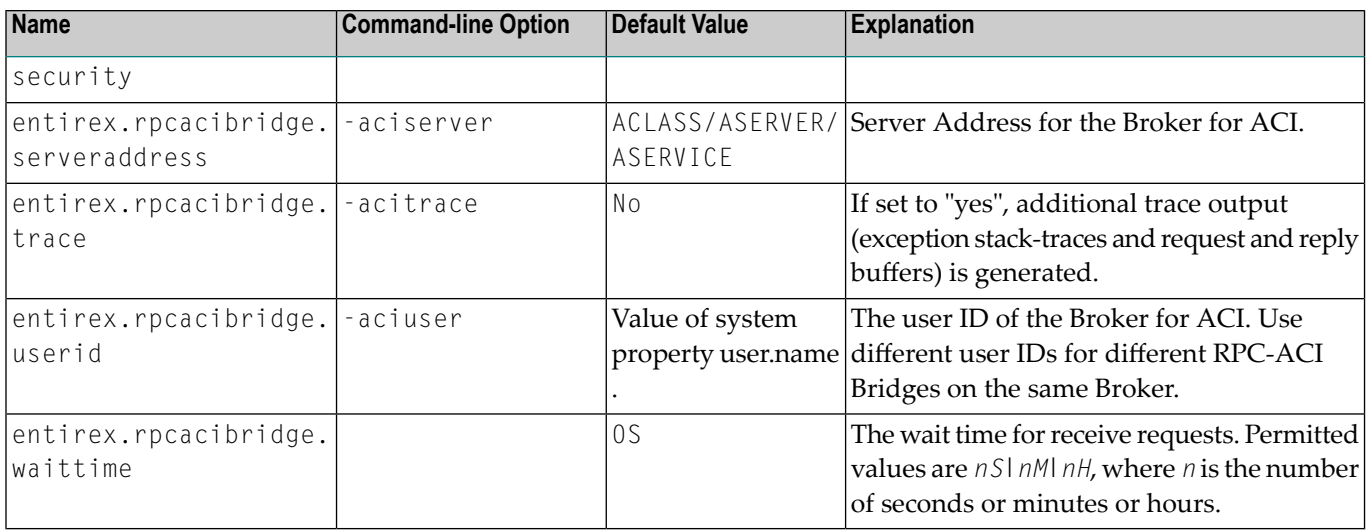

## <span id="page-15-0"></span>**Starting the RPC-ACI Bridge**

### **To start the RPC-ACI Bridge**

Use the script *jrpcacibridge* in the folder *bin* to start the RPC-ACI Bridge. You may customize this file.

Or:

Use the RPC server agent in the System Management Hub to configure and start the RPC-ACI Bridge.

See *Administering the EntireX RPC Servers using System Management Hub* in the UNIX and Windows administration documentation for details.

On Windows you can start the RPC-ACI Bridge as a Windows Service. The installation of the service is similar to the installation of the Java RPC Server. See *Running the Java RPC Server as a Windows Service* under under *Administering the EntireX Java RPC Server* in the Windows administration documentation in the Windows administration documentation.

## <span id="page-16-0"></span>**Stopping the RPC-ACI Bridge**

### **To stop the RPC-ACI Bridge**

■ Use the RPC server agent in the SMH to stop the RPC-ACI Bridge.

Or:

<span id="page-16-1"></span>Use the agent for the Broker. Use Deregister on the service, specified with the property entirex.server.serveraddress.

## **Application Identification**

The application identification is sent from the RPC-ACI Bridge to the Broker. It is visible with Broker Command and Info Services.

The identification consists of four parts: name, node, type, and version. These four parts are sent with each Broker call and are visible in the trace information.

For the RPC-ACI Bridge these values are:

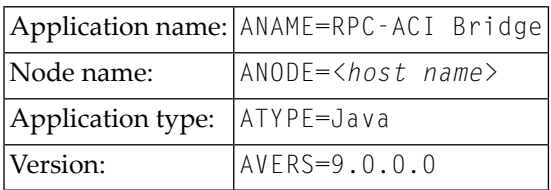

# <span id="page-18-0"></span> $3$

## Writing ACI Servers for the RPC-ACI Bridge in COBOL

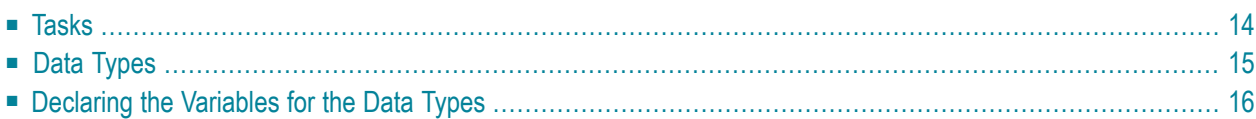

<span id="page-19-0"></span>The RPC-ACI Bridge is prepared for ACI servers written in COBOL.

### **Tasks**

The RPC-ACI Bridge is prepared for ACI servers written in COBOL.

Writing an ACI server consists of two tasks:

- implement the Broker calls
- implement the processing of the received buffer and the response for the send buffer

### **Using Arrays of Groups**

If your programs use arrays of groups, you have to adjust the marshalling.

### **To adjust the marshalling for arrays of groups**

- 1 Use the property entirex. rpcacibridge. marshalling for the configuration.
- 2 Set the property to "cobol".

If your programs do not use arrays of groups, you do not need to set entirex.rpcacibridge.marshalling.

## <span id="page-20-0"></span>**Data Types**

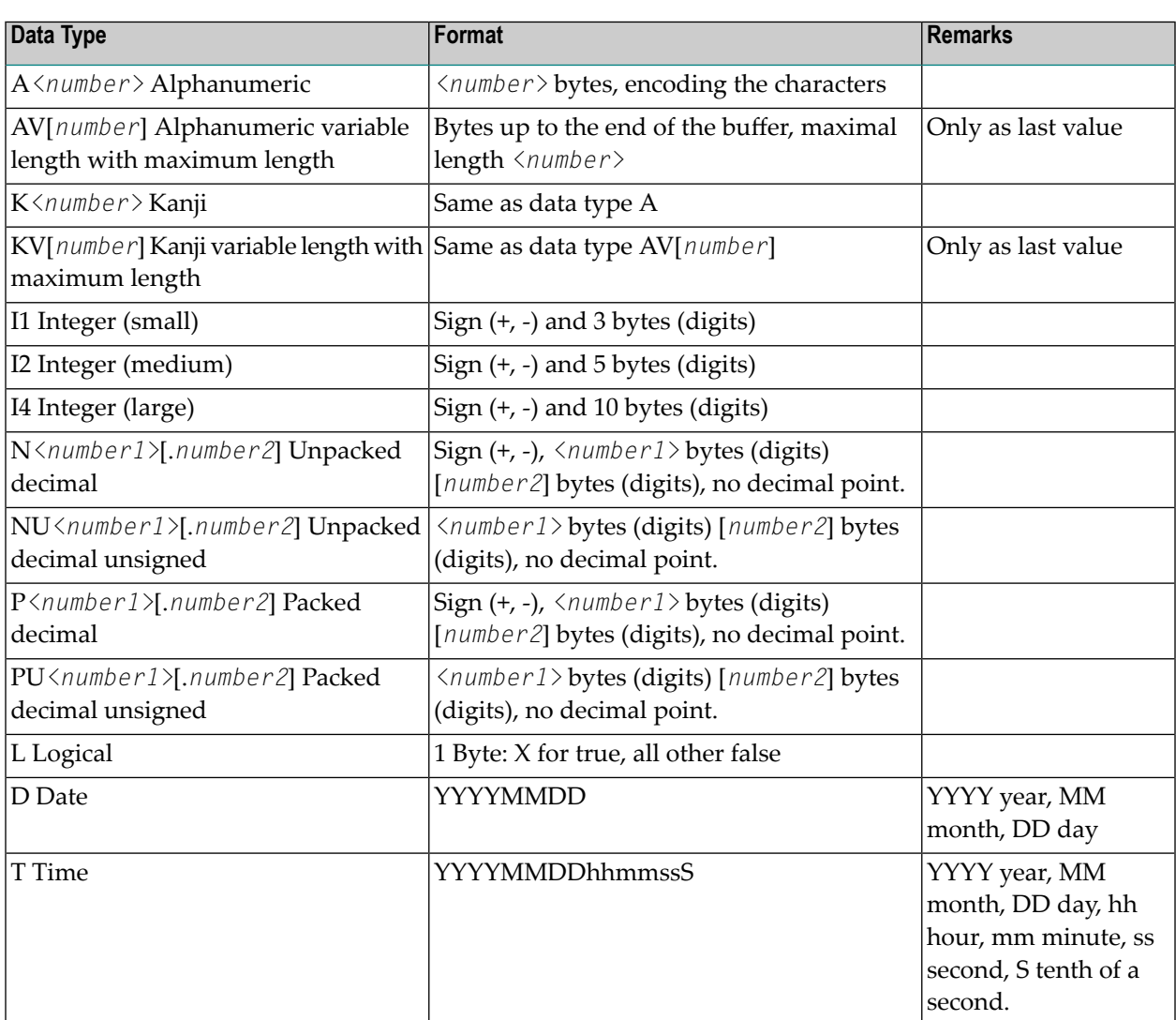

Data Types not supported:

- Binary (B[n],BV, BV[n])
- Floating point (F4, F8)

## <span id="page-21-0"></span>**Declaring the Variables for the Data Types**

This section describes how to declare the variables for the data types.

Use these declarations to map the receive buffer and the send buffer to variables.

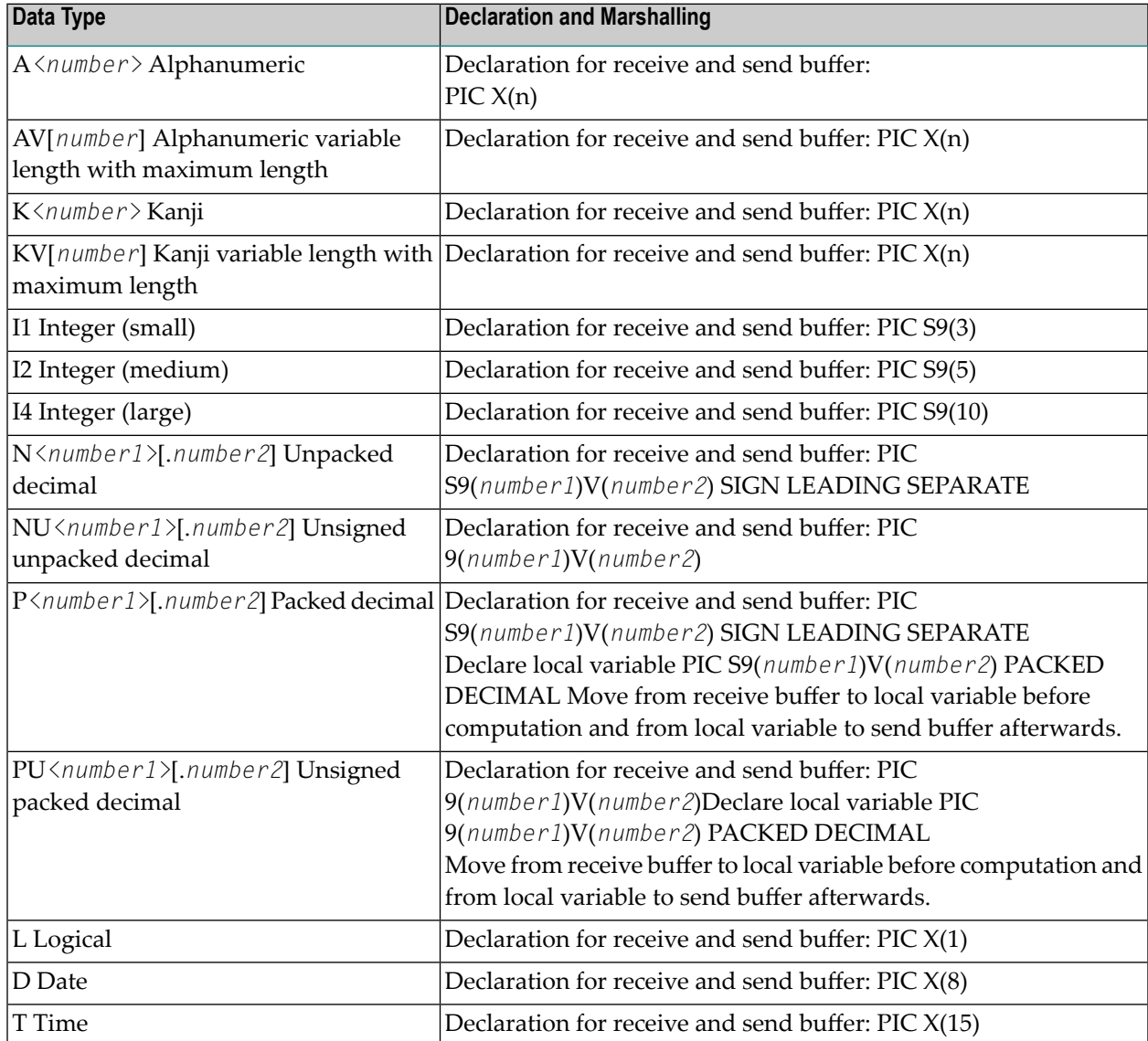

<span id="page-22-0"></span>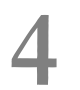

## Writing ACI Servers for the RPC-ACI Bridge in Natural

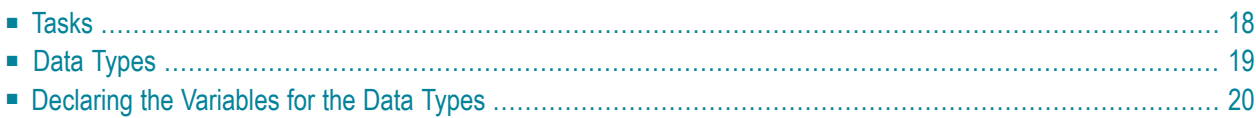

<span id="page-23-0"></span>The RPC-ACI Bridge is prepared for ACI servers written in Natural.

### **Tasks**

Writing an ACI server consists of two tasks:

- implement the Broker calls
- implement the processing of the received buffer and the response for the send buffer

### **Using Arrays of Groups**

If your programs use arrays of groups, you have to adjust the marshalling.

#### **To adjust the marshalling for arrays of groups**

- 1 Use the property entirex. rpcacibridge. marshalling for the configuration.
- 2 Set the property to "natural".

If your programs do not use arrays of groups, you do not need to set entirex.rpcacibridge.marshalling.

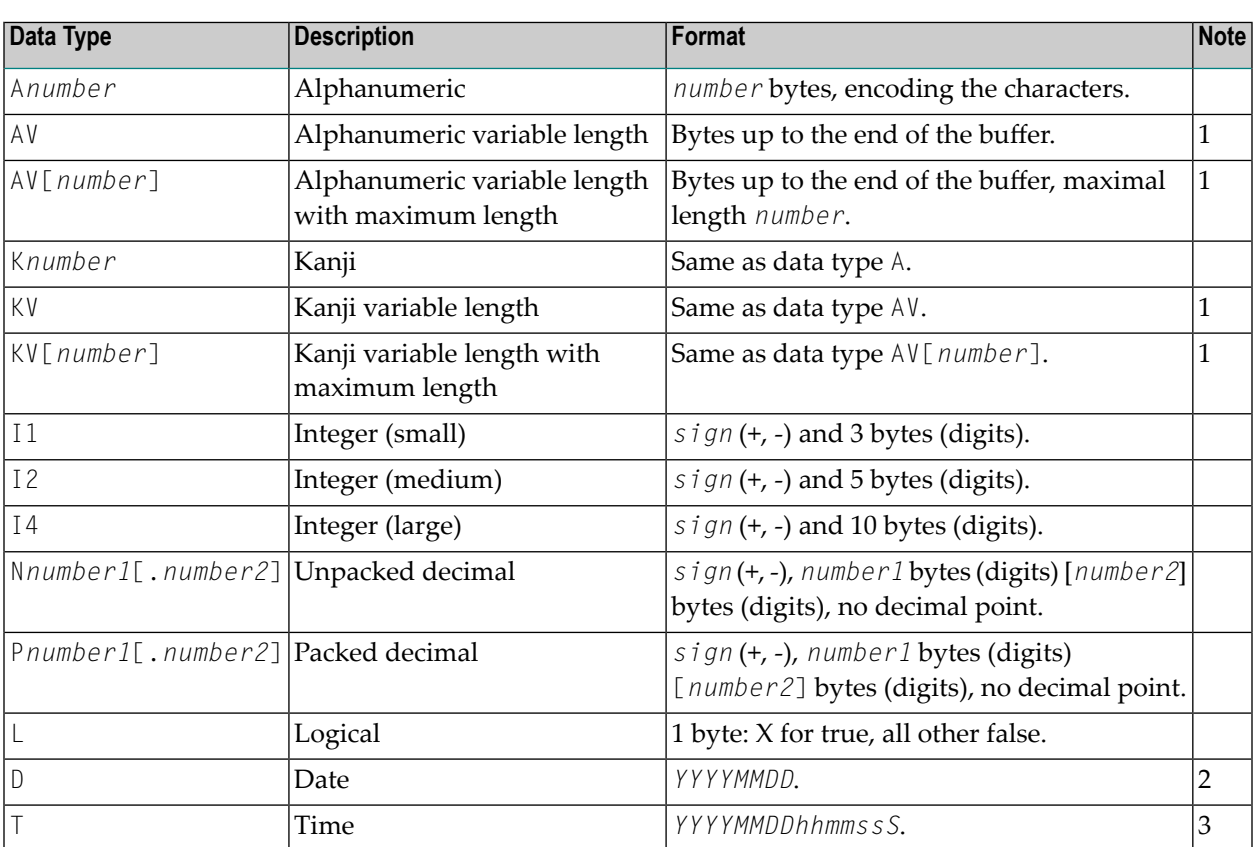

## <span id="page-24-0"></span>**Data Types**

### **Notes:**

- 1. Only as last value.
- 2. *YYYY* year, *MM* month, *DD* day.
- 3. *YYYY* year, *MM month*, *DD* day, *hh* hour, *mm* minute, *ss* second, *S* tenth of a second.

### Data Types not supported:

- Binary (B[*n*],BV, BV[*n*])
- Floating point (F4, F8)

## <span id="page-25-0"></span>**Declaring the Variables for the Data Types**

This section describes how to declare the variables for the data types. Use these declarations to map the receive buffer and the send buffer to variables. For some data types, the values have to be moved to a local variable before computation.

Example:

```
* Declaration
DEFINE DATA LOCAL
1 PNUMERIC (A012)
1 #NUMERIC (N8.3)
1 REDEFINE #NUMERIC
2 #NUMERIC1 (N11)
* Computation
   MOVE EDITED RCVE-DATA.PNUMERIC TO #NUMERIC1 (EM=S9(11))
   #NUMERIC := #NUMERIC + 1
   MOVE EDITED #NUMERIC1 (EM=S9(11)) to SEND-DATA.PNUMERIC
```
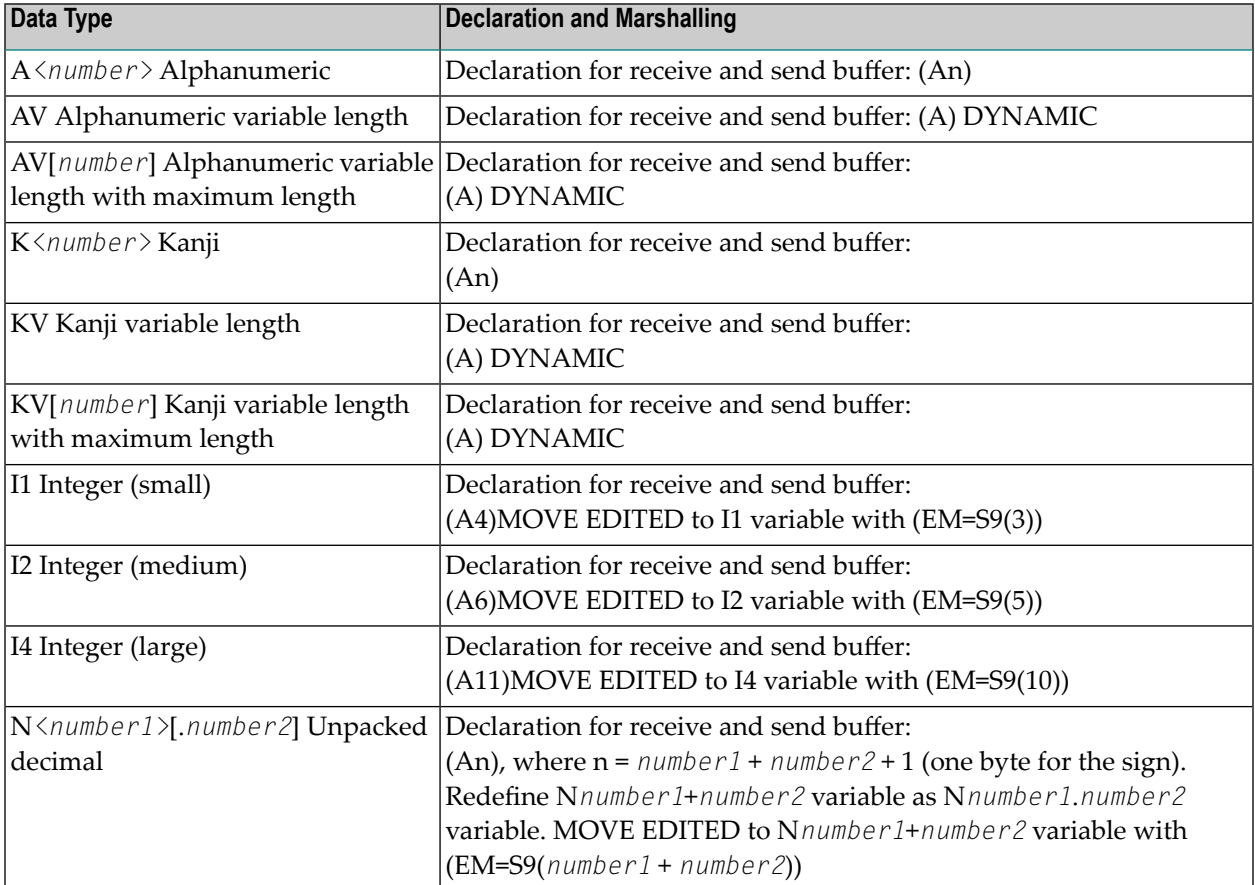

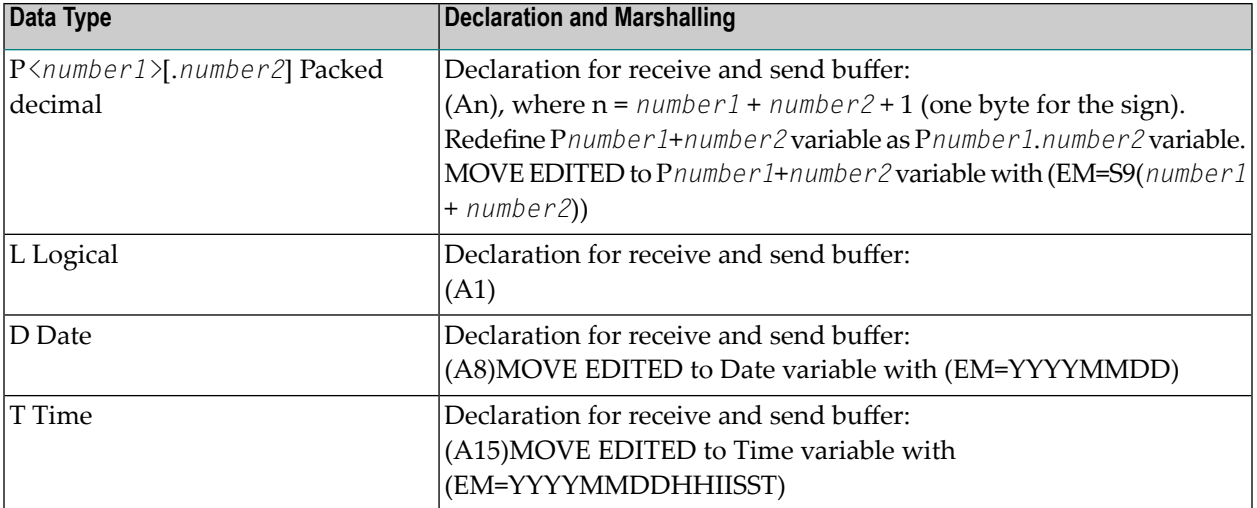

# <span id="page-28-0"></span>**5 Writing RPC Clients for the RPC-ACI Bridge with the <sup>C</sup> Wrapper**

The RPC-ACI Bridge enables RPC-based client applications to be used with ACI servers.

### **To write a C client**

■ Follow the instructions under *Using the C Wrapper for the Client Side*.

The RPC-ACI Bridge reports errors from the RPC server side and the ACI side to the RPC clients. Errors from the ACI side include errors by the Broker for ACI.

The RPC-ACI Bridge reports the same error classes and error codes for the RPC server side as the Java RPC Server. The RPC-ACI Bridge reports errors of the ACI side in a client-specific way as error 10010007 (internal error of the RPC protocol). The detailed message of the error has the form RPCACIBridge: < *text* >, where *text* indicates the cause of the error. See *Message Class 1018 - EntireX RPC-ACI Bridge* under *Error Messages and Codes* for additional information.

# <span id="page-30-0"></span>**6 Writing RPC Clients for the RPC-ACI Bridge in Java**

The RPC-ACI Bridge enables RPC-based client applications to be used with ACI servers.

The EntireX RPC-ACI Bridge reports errors from the RPC server side and the ACI side to the RPC clients. Errors from the ACI side include errors by the Broker for ACI. The RPC-ACI Bridge reports the same error classes and error codes for the RPC server side as the XML/SOAP RPC Server. The RPC-ACI Bridge reports errors of the ACI side in a client-specific way as described below.

#### **To write a Java client**

- 1 Generate the Java RPC client stub from the IDL file as described in *Using the Java Wrapper*.
- 2 Implement the client with this stub.

All errors are reported as BrokerExceptions. Errors on the ACI side of the RPC-ACI Bridge are BrokerExceptions in class 1018. See *Message Class 1018 - EntireX RPC-ACI Bridge* under *Error Messages and Codes*.